#### **Conventions used in this document**

Commands appear in bolded uppercase letters, for example, the **CONTINUE** and **HIP END** commands.

Variables are represented in italicized lower case letters, such as job-id, n, and cl-name.

Choices are separated by vertical bars, e.g., a **|** b **|** c.

Required choices are enclosed in braces, e.g., {a **|** b **|** c}. Optional choices are enclosed in brackets, e.g., [a **|** b **|** c].

Ellipsis (...) indicates repetition of a previous element or continuation of a series of elements.

#### **Basic commands**

#### **ABORT[O | I | job-id]**

**O** Cancels a report currently printing.

**I** Cancels a report currently being input.

*job-id* Cancels all phases of the job.

**Note:** If a job is printing or being input, one of these parameters must be entered. If O, I, or job-id is not specified, the currently active non-print task is aborted.

Resumes output (O) or input (I) after printing stops. If neither O nor Lare entered, both output and input resume.

#### **ALIGN [nnn][,mmm]**

Aligns output. Use with SAMPLE TEST.FRM or ALIGN,,TEST.

Displays the current print darkness setting (no parameters) or sets to the level specified. TEST prints a sample.

Add/subtract dots (mmm) moves form up/down. Add/subtract scan lines (nnn) moves form right/left.

**ATTENTION ALARM {ENABLE ,0-10 | DISABLE}**

Enables and sets tone volume or disables the printer alarm.

**ATTENTION ALL OFF**

Turns off the Attention light.

**ATTENTION LIGHT {ENABLE | DISABLE [STEADY | FLASHING]}**

Enables or disables modes of the Attention light.

#### **BINFULL [threshold, boundary]** Sets the maximum number of reams (threshold) or separation

boundary (boundary) for a stacker bin.

**BLIMIT bin number,sheet count**

Sets the maximum number of sheets (sheet count) that can be sent to a specific stacker bin (bin number).

#### **CONTINUE [O | I]**

**Note:** The <CON> key resumes input and output; the Continue button on the printer control console resumes output.

**DARKNESS [1...9 [,TEST]]**

**REVIEW** Prompts you to confirm or stop overwriting a floppy file by a system file.

**EDGE [NORMAL | STRESS | OFF]**

Displays the current lead edge screen setting (no parameters) or sets as specified. OFF turns off the lead edge screen.

#### **ENERGY [timeout]**

Specifies or adjusts the energy saver time-out period in minutes.

#### **FCG [profile-label | SHOW]**

Displays all profile labels for a feeding or finishing device (no parameters), sends feeding or finishing device configurations (profile-label) to the printer, or displays the current feeding or finishing device configuration values (SHOW).

**FEED [MAIN | AUX | AUTO | tray-number | cl-name]** Selects feeder tray to be used.

#### **FEX**

Generates multiple data set test cases through a third-party finishing device connected to the printer.

**FILE [/EX][disk-id][file-id][,file-id,...]**

#### **FILE [disk-id][file-id]/SORT,filename[.file-type]**

**FILE [disk-id][file-id]/filename[.file-type],[leading string],[trailing string]**

Delivers a sample form, font, logo, or graphic stored system disk.

- **file-name** Specifies a single file to be sampled.
- file-type Specifies the file type to be sampled (with name, all files of file-type are printed). **D** Prints duplex sample

Displays the names of files within the disk file catalog.

/**EX** Displays all the file characteristics of a given file id.

**Note:** Extended information is not displayed for licensed fonts and logos or secured files.

**disk-id** Identifies which system disk is to be searched.

**file-id** Refers to the name of a file (including its file-type).

Entering SELECT while job is printing switches output unused bin.

**/SORT** Alphabetically sorts the returned list of files.

Switches output to the desired bin at the beginning of report. Desired bin must be empty. **SEPARATE OFF** cancels SEPARATE.

Sets width (*w*) and length (*l*) for a feeder tray (*n*).

Stops output (O) or input (I). If neither O nor I is used

**leading string** Text output as prefix to each file name.

**trailing string** Text output as suffix to each file name.

**,file-name[.file-type]** Specifies a single output file into which one record for each file in the sorted set is written.

**/file-name[.file-type]** Specifies a single output file into which one record for each file is written (including any leading or trailing strings).

**FLOPPY FORMAT**

Formats and initializes a floppy disk.

#### **FLOPPY SAVE [REVIEW][disk-id]{input-file-id | outputfile-id | file-id | file-type | ALL}**

Copies files from the system disk to a floppy disk.

**disk-id** The system disk unit containing the files to be saved.

**input-file-id | output-file-id | file-id | file-type** The identity of the input and output files.

**ALL** Saves all user files on the floppy disk.

**FLOPPY RESTORE [REVIEW][disk-id]{input-file-id | output-file-id | file-id | file-type | ALL}**

Copies files from a floppy disk to the system disk. **REVIEW** Prompts you to confirm or stop overwriting a

system file by a floppy file.

**disk-id** The system disk unit to which the file is copied.

**input-file-id | output-file-id | file-id | file-type** The identity of the input and output files.

**ALL** Copies all user files on the floppy disk.

**IFT[n]**

Downloads IOT file(s) to the ESS disk. **<sup>n</sup>** A valid number within the range of 1 through 37.

**JOBS [Q | ALL | n]**

Displays time and status of current report and jobs queued for input.

**Q** Displays all reports queued for printing; or press the <JOBS STATUS> key.

**ALL** Displays all reports queued for printing plus status of up to 100 completed reports.

Displays all reports queued for printing plus status of  $n$ completed reports where *n* cannot be more than 100.

**LIST**

Prints the disk file catalog.

**OCS**

Displays system version information.

**OSTK m, n**

Resets the ordered stock position counter to  $(n)$  for feeder tray  $(m)$ 

**PFEED [tray list]**

Displays the currently assigned purge feed trays (no parameters) or specifies the feeder trays you want to be used as a supply source for purge sheets.

**PROBLEM**

Displays series of menus for reporting problems. (Refer to the "Problems" section.)

 $\oplus$ 

#### **RESET**

**Note:** If online, this command takes printer offline. Stops all input and output processing. Removes all job queue.

#### **SAMPLE [file-name].file-type[,D][,copies]**

**copies** Specifies number of sample prints.

**SELECT [A | B | E | AUTO | TRAY]**

**A** and **B** Sends all output to specified bin.

**E** Sends output to the finishing device.

**AUTO** Automatically switches bins when current b

**TRAY** Sends all output to sample tray until end of

#### **SEPARATE [OFF]**

**SET CONTAINER [container #, w, l]**

**SETTIME MM/DD/YY HH:MM[:SS]**

display.

**SET TRAY n, w, l**

**SPACE [n REPORTS | n PAGES]**

skips backward -n reports or -n pages.

pages and it must be positive.

**STOP [O | I]**

command, both are stopped.

 $\oplus$ 

button on the printer control console stops output.

**TIME [ON | OFF]**

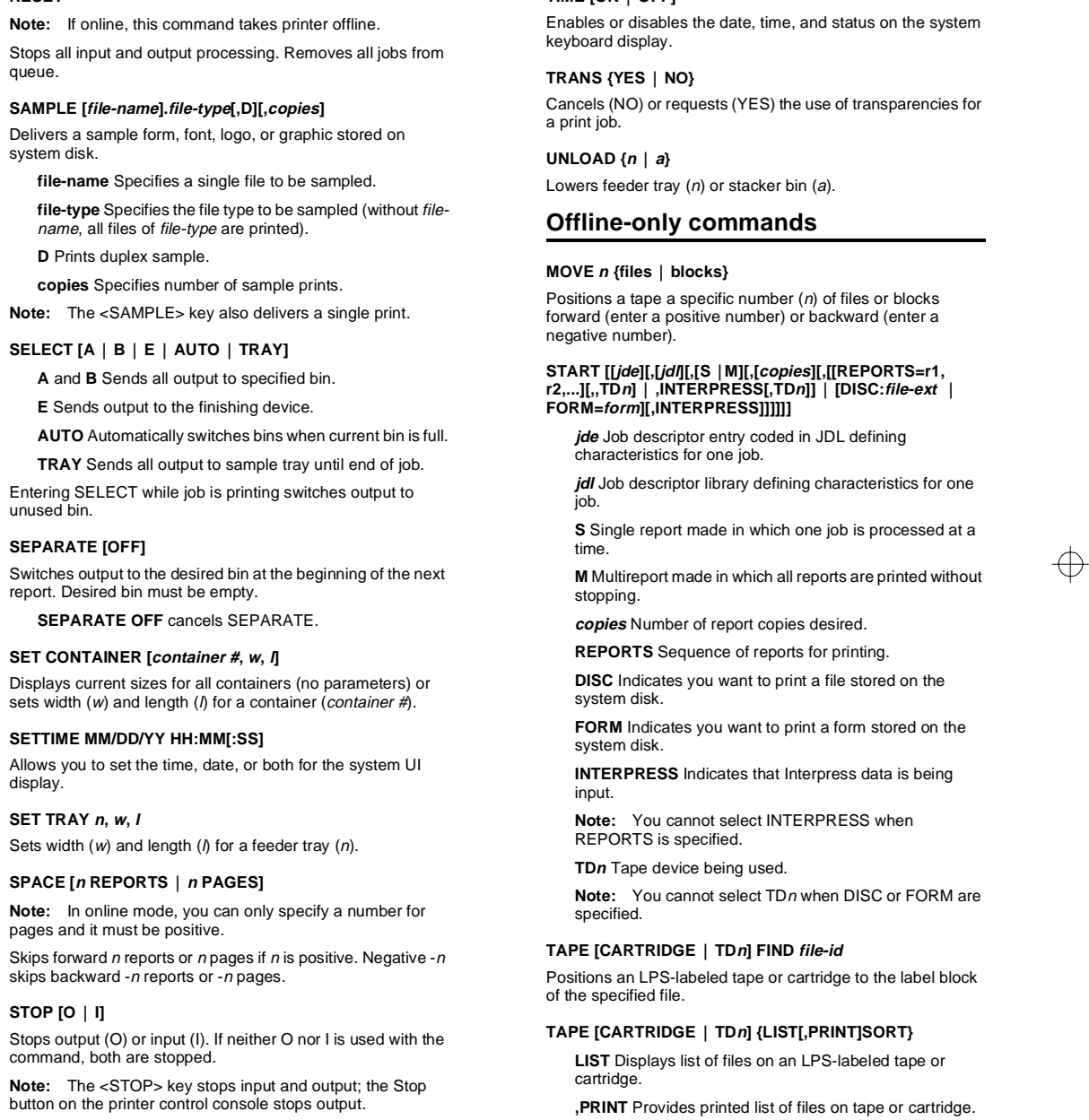

### 96CSC.ps Page 1 Tuesday, October 27, 1998 4:12 PM

**SORT** Provides an alphabetical list of files on tape or cartridge.

**TAPE [CARTRIDGE | TDn] NEXT** Reads an LPS-labeled tape or cartridge until a file header is found.

**TAPE [CARTRIDGE | TDn] REWIND** Rewinds to the beginning of the tape.

Positions a labeled tape or cartridge after the specified [m] end-of-file mark. ( m must be a positive number. If not specified, m defaults as "1.")

#### **TAPE [CARTRIDGE | TDn] SKIP [, m]**

**TAPE [CARTRIDGE | TDn] UNLOAD**

Unloads the tape or cartridge.

**-n** Removes specified tray(s) from current list of named cluster

#### **TAPE [CARTRIDGE | TDn] {VOLINIT [,1600 | ,6250]}**

**/NR** Prevents trays being removed from current status in any inactive cluster

Formats a new LPS-labeled tape or cartridge. Must precede any COPY command for new labeled tape or cartridge or when writing over existing files on a labeled tape [,1600 **|** ,6250]. Tape density default is 1600 bpi.

#### **Cluster commands**

#### **CLUSTER cl-name [SET | <sup>n</sup> | -n | ALL] [/NR]**

**SET** Assigns current trays to match all preferred trays in named cluster.

**<sup>n</sup>**Gives specified tray(s) current status in named cluster. **+n** Adds specified tray(s) to current list of named cluster.

**ALL** Adds all trays to current status of named cluster.

**-ALL** Deletes all current trays from named cluster.

**Note:** When current tray is added or assigned to a cluster, that tray number is deleted from all other clusters, unless /NR is entered with it.

#### **CLUSTER [n]**

Displays all clusters with their current trays. n displays all clusters having tray n as current.

#### **CLUSTER SET**

Assigns current trays to match all preferred trays in each cluster.

#### **CLP**

**COMPLETED** Displays all completed jobs: PRINTED, STORED, SENT, ABORTED.

Displays all clusters with their current or preferred trays.

#### **Online-only commands**

#### **DRAIN**

**PAGE[n]** Lists up to 20 jobs in queue, from oldest to newest completed jobs.

Prints all formatted pages in the file or memory without ending the job in progress.

> **PRINTED** Displays all printed jobs: PRINTED or **TRUNCATED**

**SENT** Displays all files sent to host.

**STORED** Displays all files stored by host.

#### **ENDJOB**

Causes printer to end the current job and print all remaining unimaged pages.

#### **ONLINE**

Places the LPS online to a host computer.

#### **OFFLINE**

**jid** Starts the job(s) whose HIP job identification number is specified.

Discontinues the link with the host. No online data can be sent to the printer.

#### **START [[jde][,[jdl][,,[copies][,FORM=form]]]]**

**jde** Describes characteristics for a particular job. *jdl* Describes characteristics for a group of jobs. **,(Comma)** Substitutes for S or M for online jobs.

**copies** Number of report copies desired.

**FORM=form** Name of the form to be used.

#### **HIP-accessed communication modes**

#### **HIP ABORT {ALL | job-id[,job-id...]}**

**ALL** Causes all jobs in the job queue to abort. **job-id[,job-id...**] One or more of the HIP job numbers you want to abort.

#### **HIP END**

Shuts HIP down in an orderly manner.

#### **HIP HOST {XNS | XPF}**

Selects the currently active host interface.

#### **HIP OFFLINE**

Takes HIP offline and stops the printer from accepting files from the host.

#### **HIP ONLINE [ALL]**

Places the printer online and allows system to receive files. **ALL** Specifies that both print and nonprint files are accepted.

#### **HIP RESET**

Resets the HIP job queue.

**HIP SHOW JOBS [ABORTED | ACTIVE | ALL | CANCELLED | COMPLETED | CONTINUE | PAGE[n] | PENDING | PRINTED | SENT | STORED | SUMMARY]**

Displays status of job in queue and status of HIP processor. **ABORTED** Displays all aborted jobs.

**ACTIVE** Displays all active jobs: QUEUED, ACTIVE, OQUEUED, PRINTING.

**ALL** Displays all jobs in all queues.

**CANCELLED** Displays all cancelled jobs.

**CONTINUE** Continue a previously requested display.

**PENDING** Displays all pending jobs: PENDING or RECEIVING (but not submitted to OCS).

**SUMMARY** Displays a summary of the job queue.

#### **HIPSTART [DUMP][jid],...]]**

Prints jobs stored in the HIP internal job queue. **DUMP** Submits the job as a formatted data dump for analysis.

#### **HIP STOP**

Stops HIP from submitting jobs to OCS for processing.

#### **MICR Commands**

MICR [ON/OFF]

Turns MICR mode on or off. MICR should be the default on MICR systems. MICR mode should be turned off only when necessary to process jobs with EDGE or DARKNESS requirements, since these are not supported in MICR mode.

#### **Problems**

Refer to the "Problem solving tasks" chapter in the DocuPrint 96/DocuPrint 96MX LPS Operator Guide when problems arise. Always enter the PROBLEM command when you are prompted. When you enter PROBLEM, additional informational prompts appear. Answer as best you can, and note any SAN codes, printer status messages, and tape drive status codes listed.

### **Service calls**

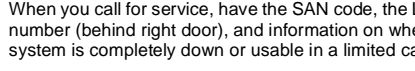

### **LPS serial number \_\_\_\_\_\_\_\_\_\_\_\_\_\_\_\_\_\_\_\_\_\_\_\_\_\_**

**Service phone number\_\_\_\_\_\_\_\_\_\_\_\_\_\_\_\_\_\_\_\_\_\_\_**

#### **Rollover**

This is similar to a boot and happens automatically whenever the LPS encounters something it cannot process. It asks you if you want a dump (check with your supervisor for shop policy) and then asks if you want to restart the job (normally, reply Y). For consecutive rollovers, reboot the system. If problem is not corrected, contact your systems specialist or Xerox service.

#### **Reboot**

To reboot, press the Boot button on the operator control panel. All current jobs are lost. When the READY \$ prompt or the Boot menu appears, enter B on the keyboard or select the appropriate Boot option and answer the questions which appear. Rebooting reloads the software and gives the system a chance to start over again.

#### **Changing alignment for forms**

When changing alignment for forms:

- 1. Be sure the LPS is offline.
- 2. Enter SAMPLE TEST.FRM or ALIGN,,TEST to produce a sample test form
- 3. Enter ALIGN nnn, nnn and make adjustments as necessary.
- 4. When the job is finished, enter the original alignment values.

#### **Jams**

Consult the jam clearance section in the "Problem solving tasks" chapter in the DocuPrint 96/DocuPrint 96MX LPS Operator Guide.

Start the LPS by pressing the <SAMPLE> key. If the LPS is still jammed, this action causes only one more sheet of paper to jam. If the jam is cleared, press the <CON> key. (Use only when job is in process).

©1998 by Xerox Corporation. All rights reserved.

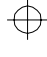

LPS seria ether the apacity.

# **Xerox DocuPrint 96/DocuPrint 96MXLaser Printing System**

 $\bigoplus$ 

↔

 $\oplus$ 

## **Command Summary Card**

Refer to this card for quick reference when using the Xerox DocuPrint 96/DocuPrint 96MX Laser Printing System.

This reference card supplements the Xerox DocuPrint 96/ DocuPrint 96MX Operator Guide and Xerox DocuPrint 96/ DocuPrint 96MX Operations Reference and should not be considered a replacement for other DocuPrint documentation. Refer to the entire document set for detailed instructions on the use of your Xerox DocuPrint 96/DocuPrint 96MX Laser Printing System.

# **THE DOCUMENT COMPANY XEROX**

April 1998 721P85660